# HORIZONT

XINFO – Programming Languages z/OS – PL/1

# What is this presentation about?

This PowerPoint gives you a short overview about XINFO's PL/1 Interface and how to use it.

At some slides this button can be used to jump to specific slides in this presentation.

e.g. jump to slide Agenda

Click on this symbol to jump to the overview slide

# **AGENDA**

XINFO – Programming Languages z/OS – PL/1

General program info Includes Calls Procedures/Functions File Access File Declaration Global Variables DB2 Access **EXEC CICS** Graphics

# PL/1 - Displays

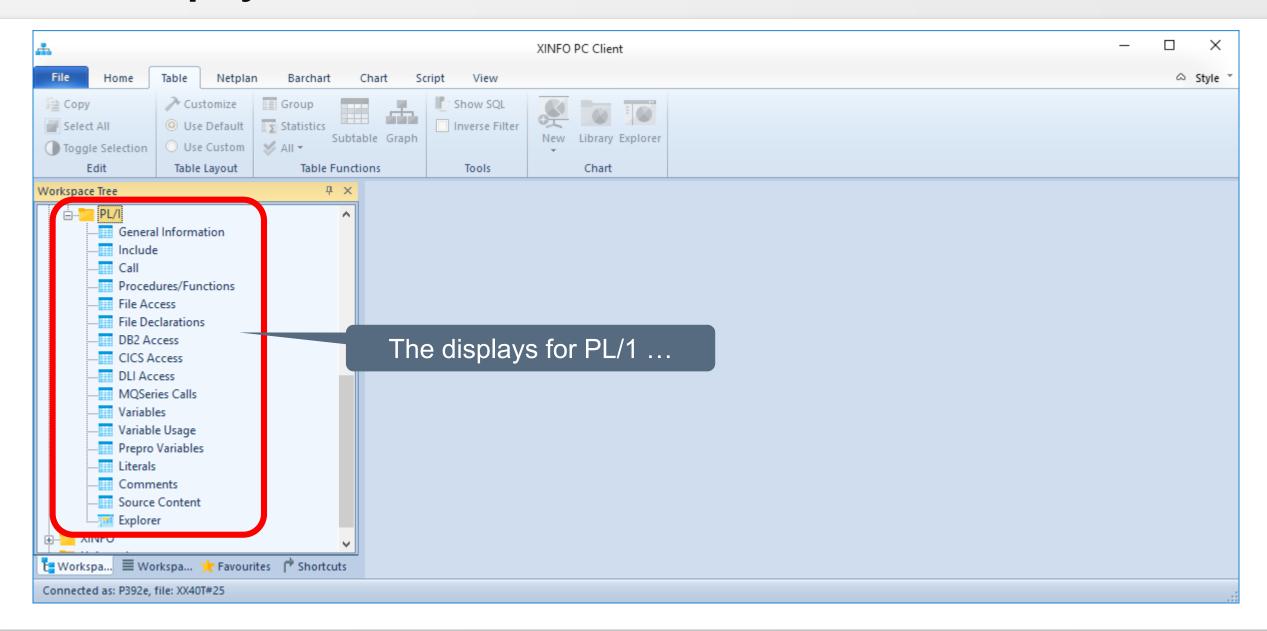

# PL/1 - Displays

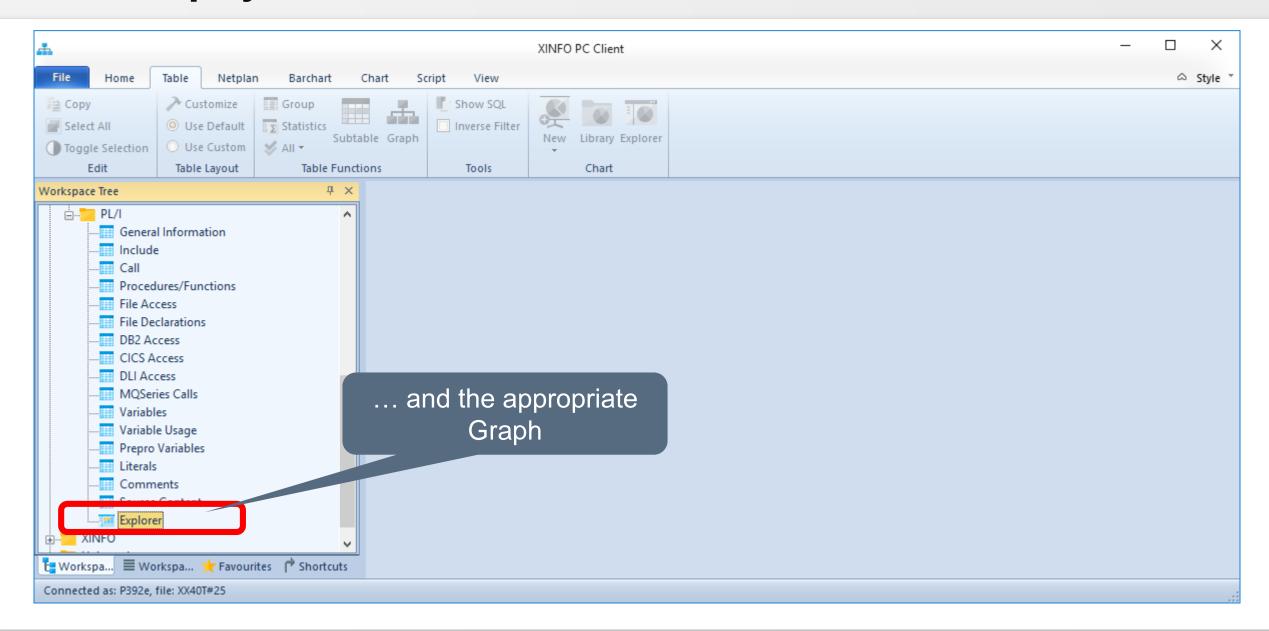

#### PL/1 – General Info

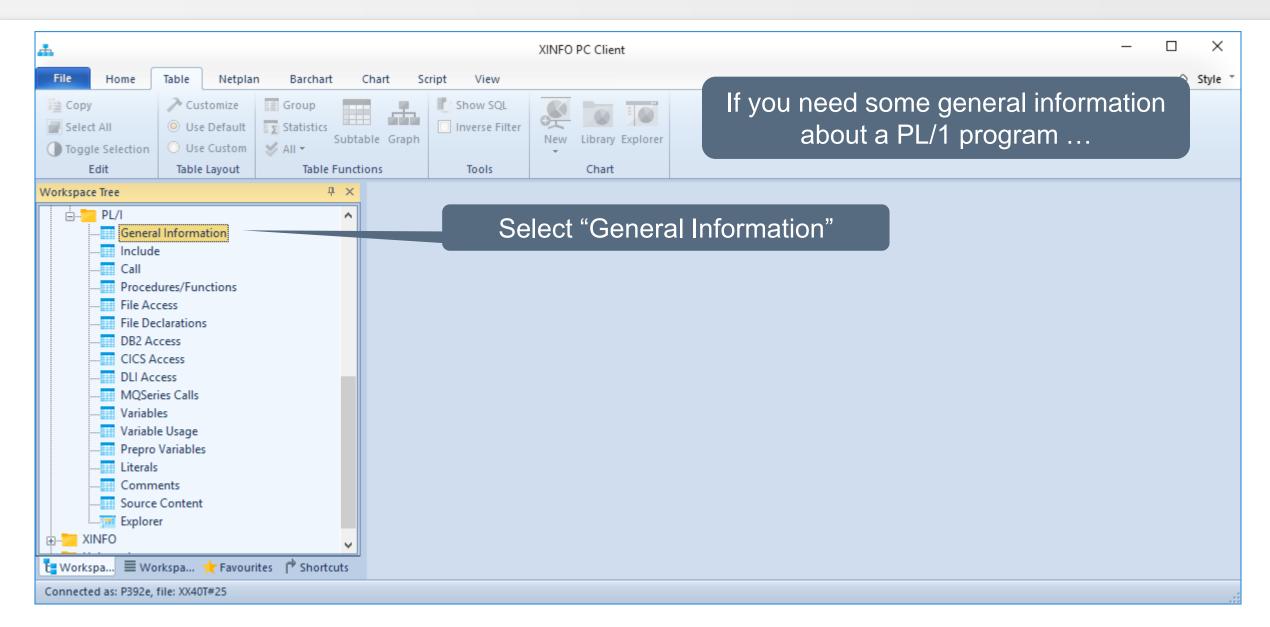

# PL/1 – General Info Selection

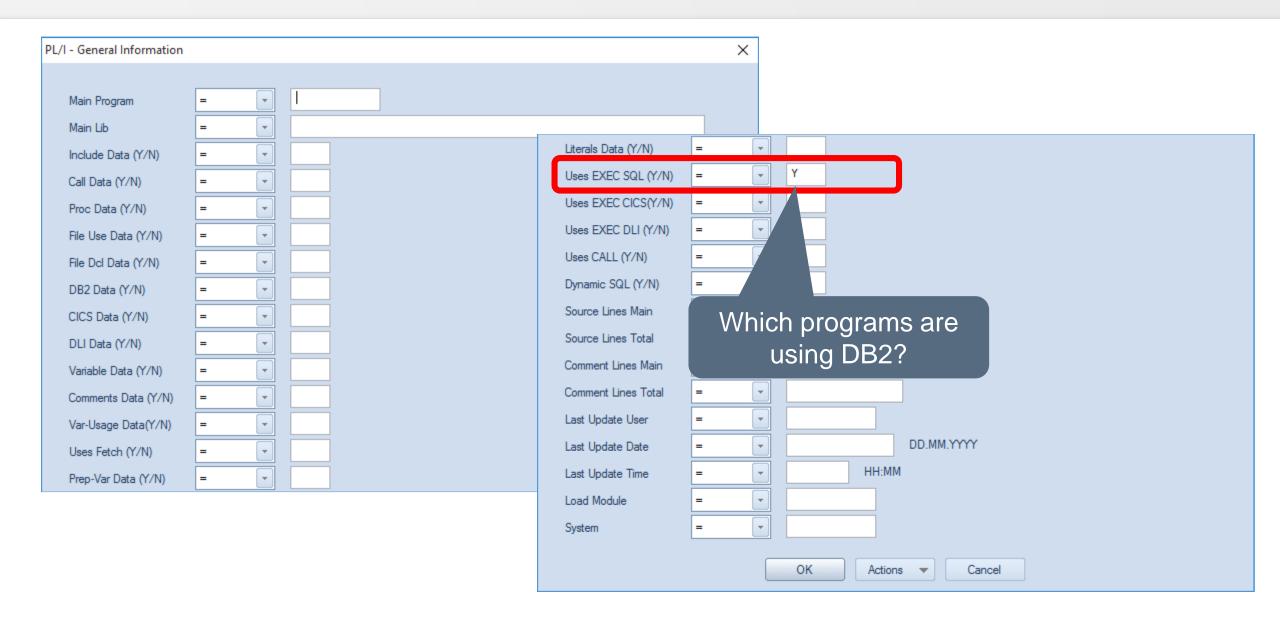

#### PL/1 – General Info Result

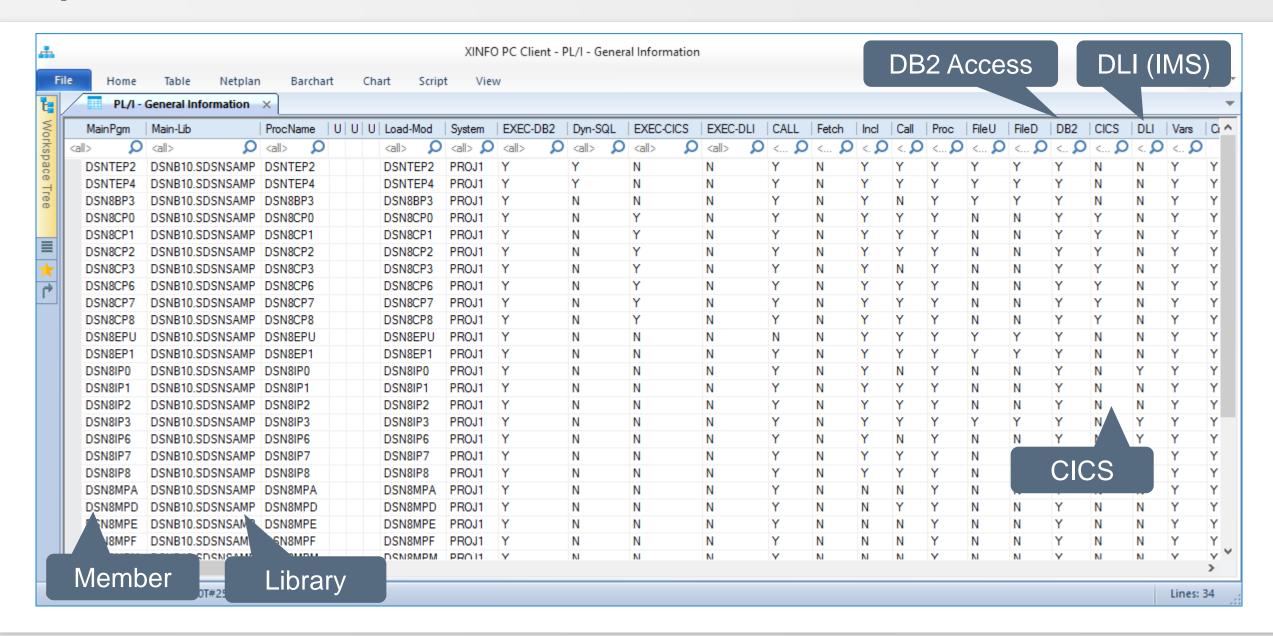

#### PL/1 – General Info Fields

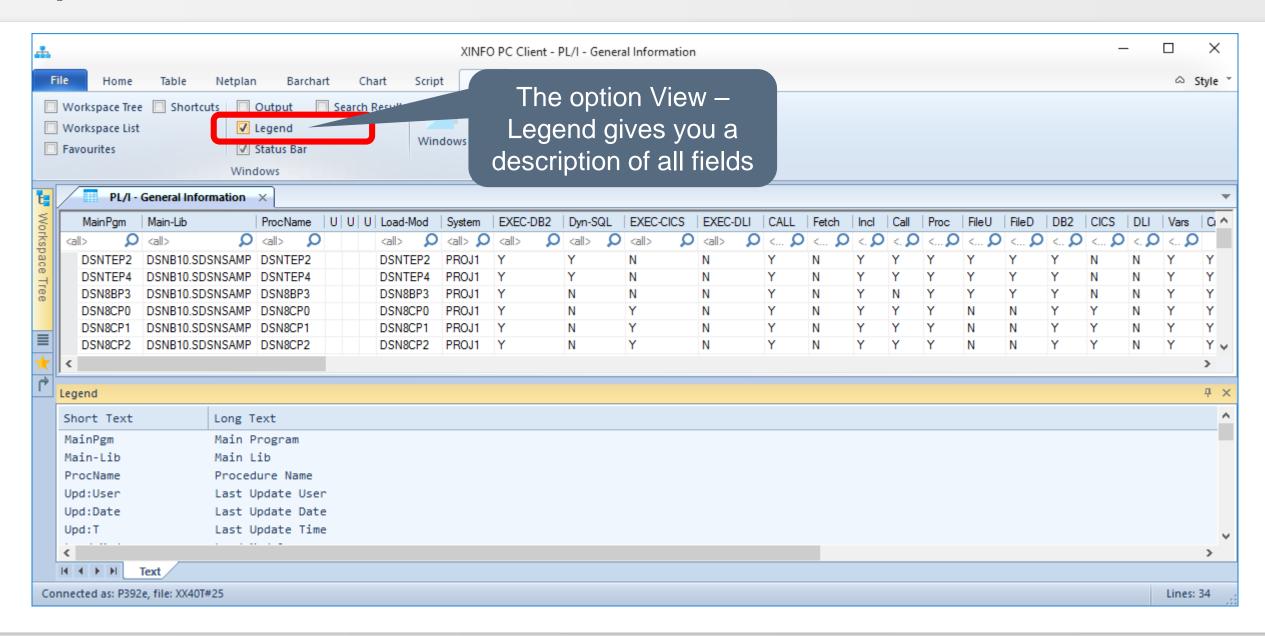

#### PL/1 – INCLUDE Selection

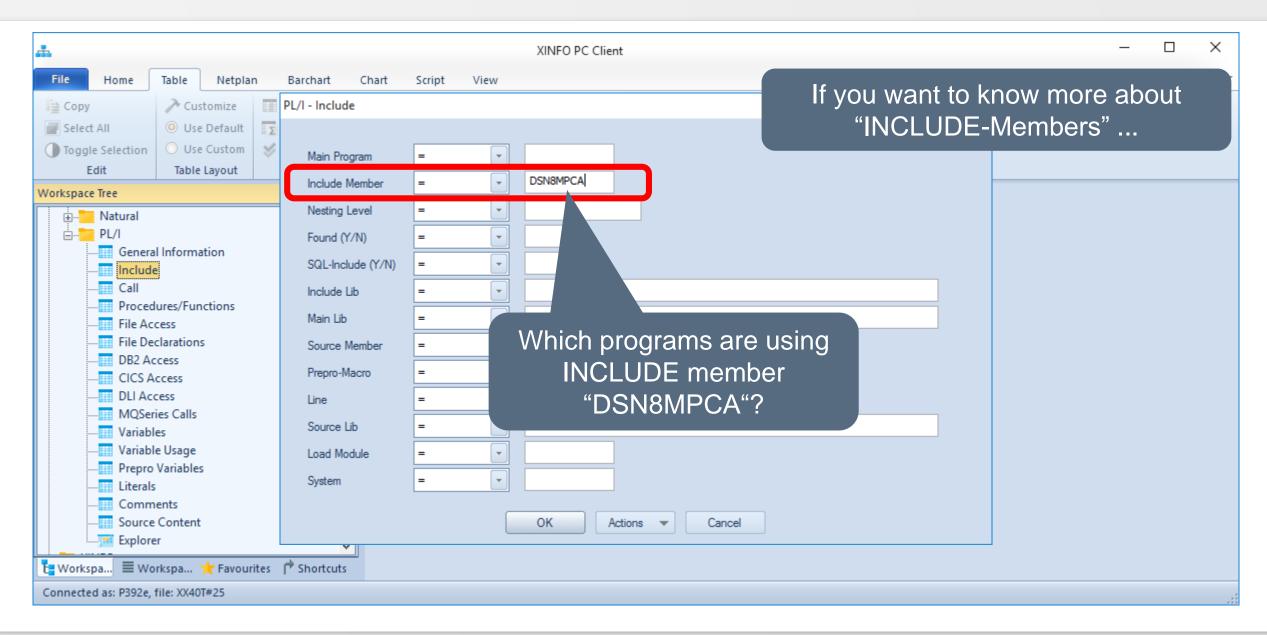

#### PL/1 – INCLUDE Result

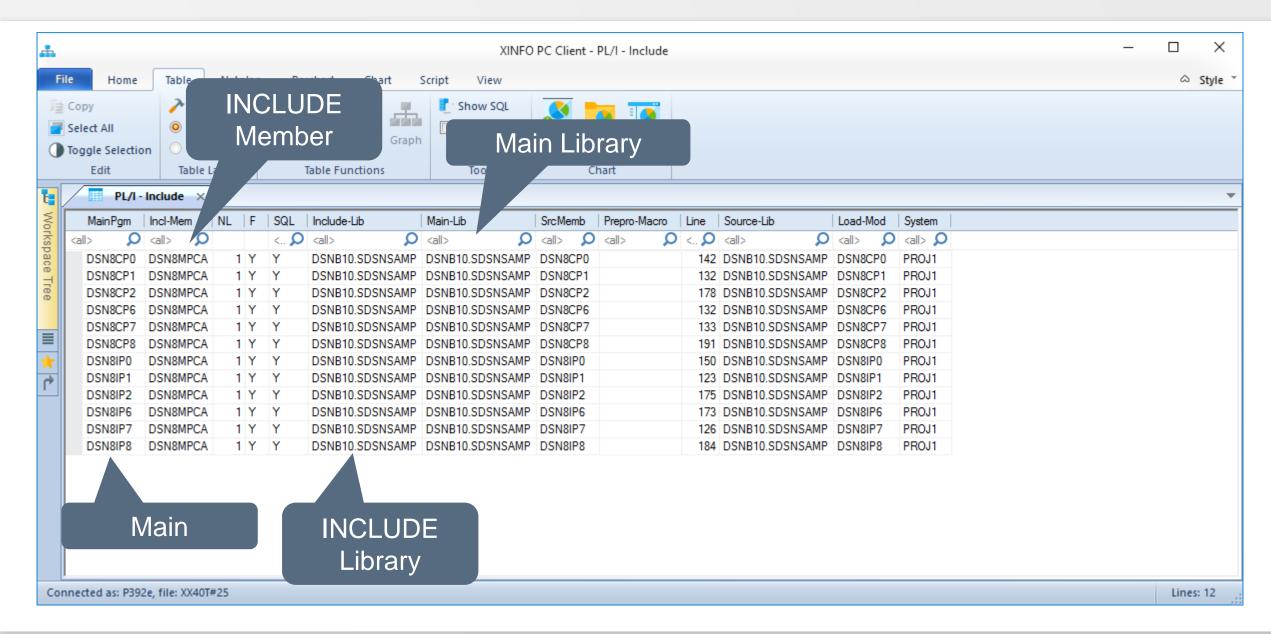

# PL/1 – INCLUDE Fields

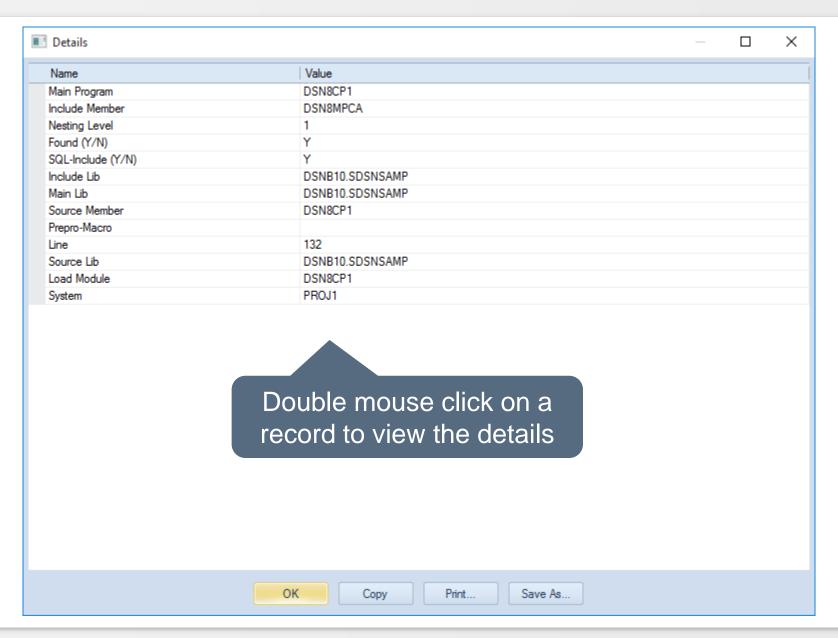

#### PL/1 – INCLUDE Member Example

```
Member SOURCE.LIB(A):
    00025 %include B;
...
Member INCLUDE.LIB(B):
    00050 %include C;
...
Member C was not found in any library
...
```

- Main-Pgm: The name of the member that contains the main program, that is usually the name of the load module. In our example "A".
- Main-Lib: The name of the Library, where A was found. In our example SOURCE.LIB.
- Include-member: The name of the member with the INCLUDE statement. That is not always
  identical to the main program, e.g. the INCLUDE statement is nested in another INCLUDE
  member. In our example "A" for "B" and "B" for "C".
- Found: Shows if the INCLUDE member was found in one of the libraries specified during the XINFO installation. In our example "Y(es)" for "B" and "N(o)" for "C"
- Line: The line number of the INCLUDE statements. In our example "25" for "B" and "50" for "C"
- Source lib: The library where the INCLUDE member was found. In our example "SOURCE.LIB" for "B" and "INCLUDE.LIB" for "C"

#### PL/1 – Call Selection

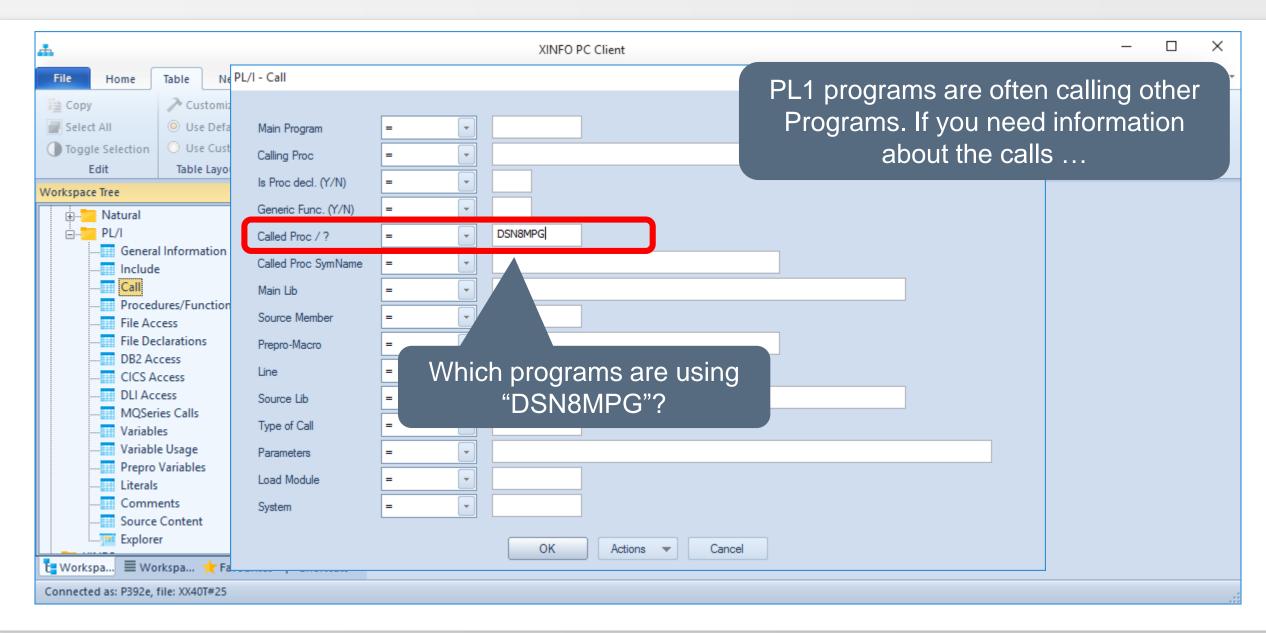

# **Show Programs Calls**

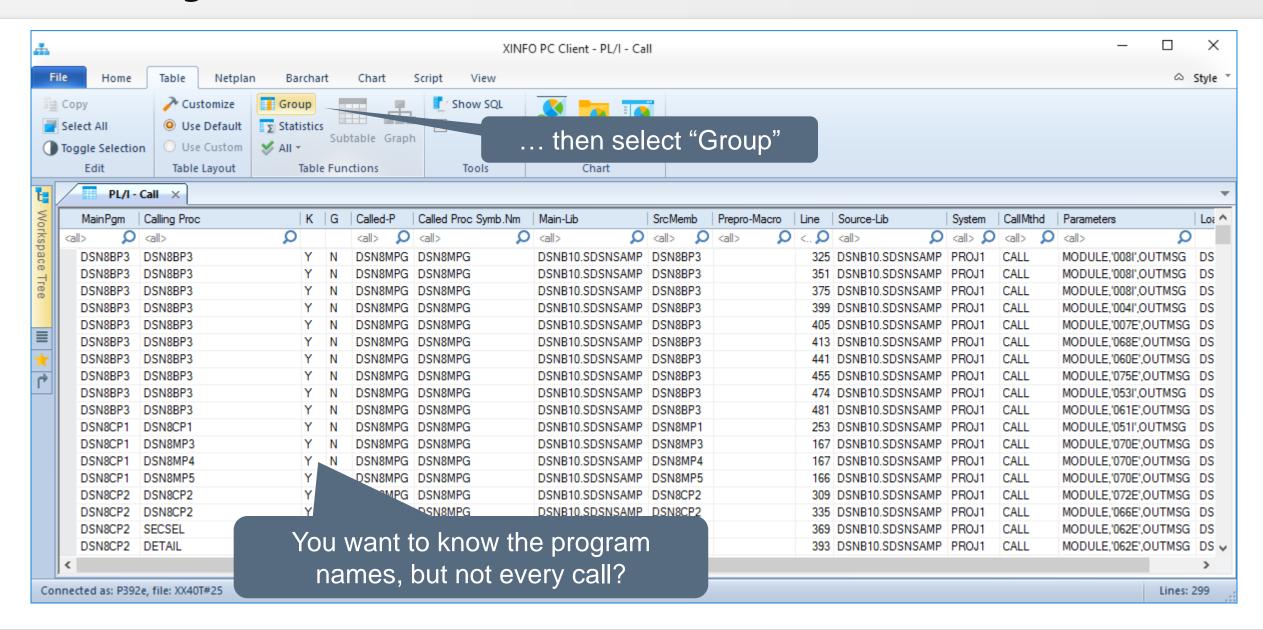

#### PL/1 - Call Result, Grouped

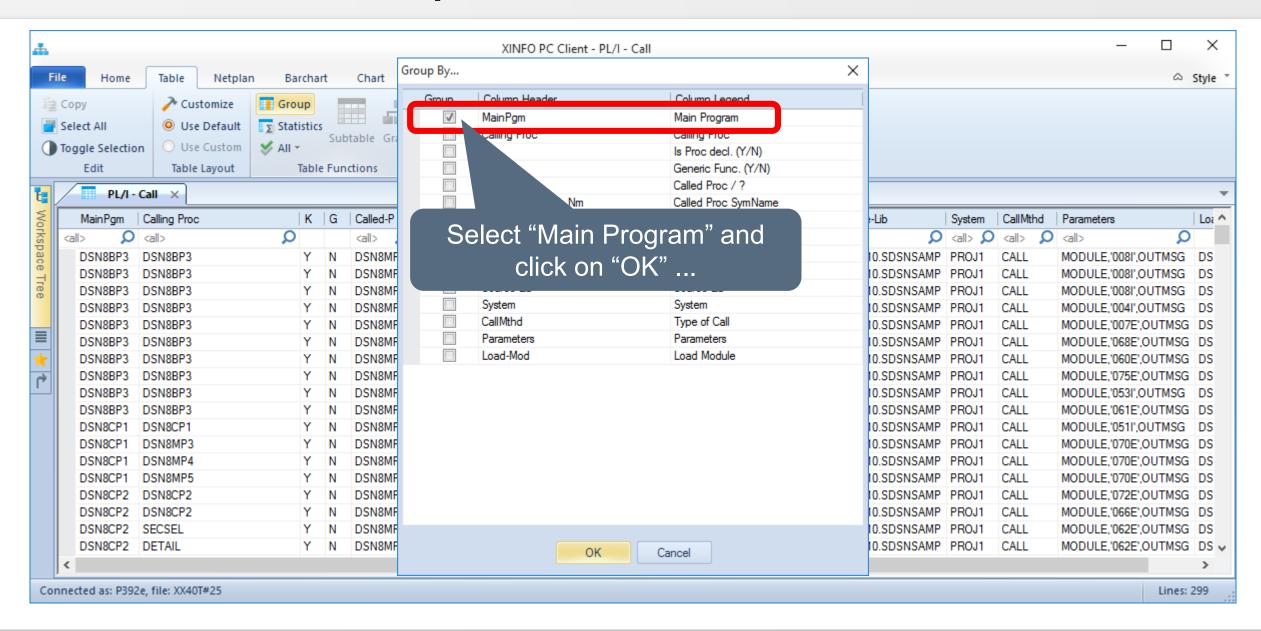

# PL/1 - Call Result, Grouped

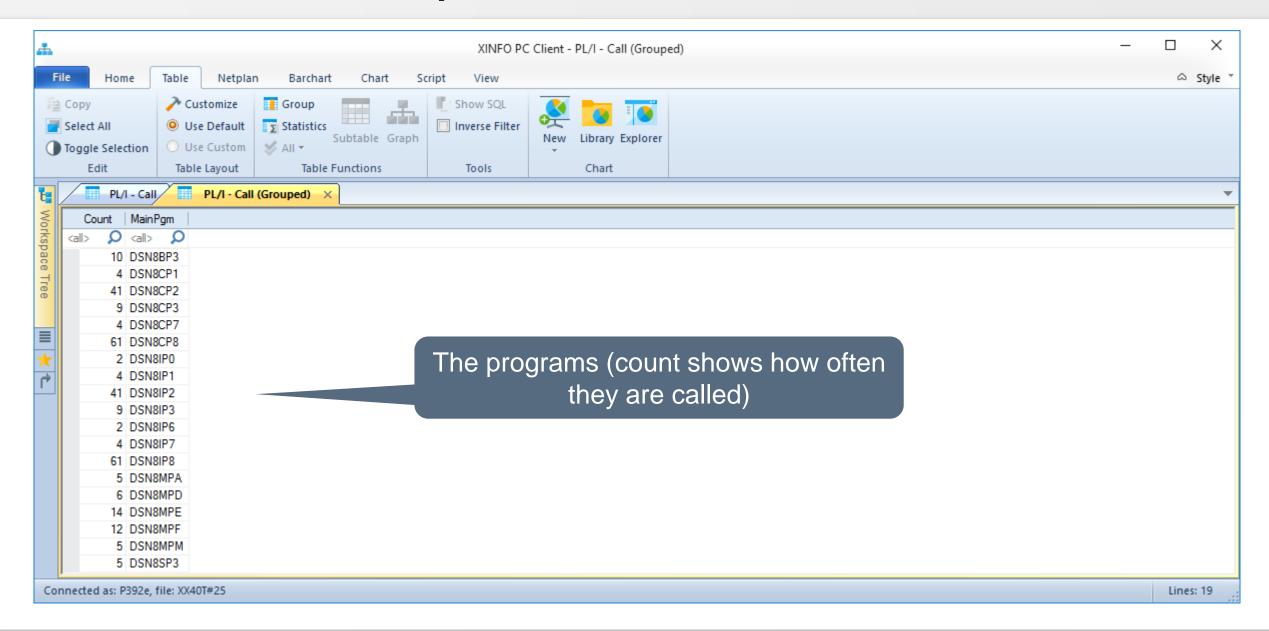

#### **PL/1 – Procedures/Functions**

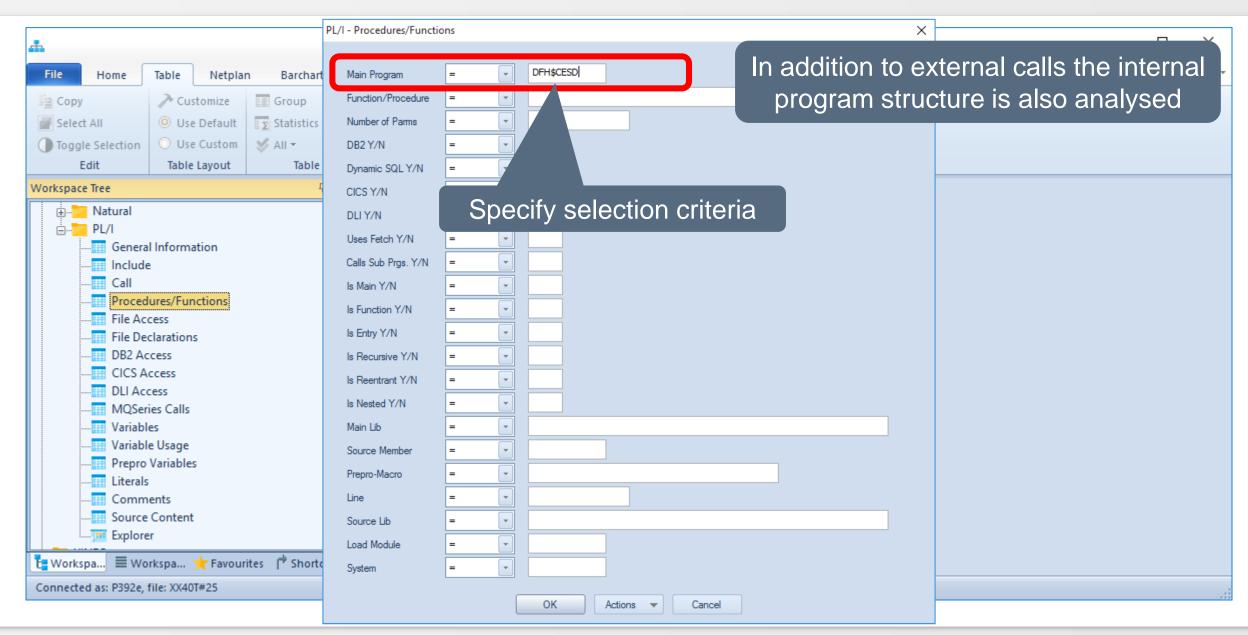

#### PL/1 – Procedures/Functions Result

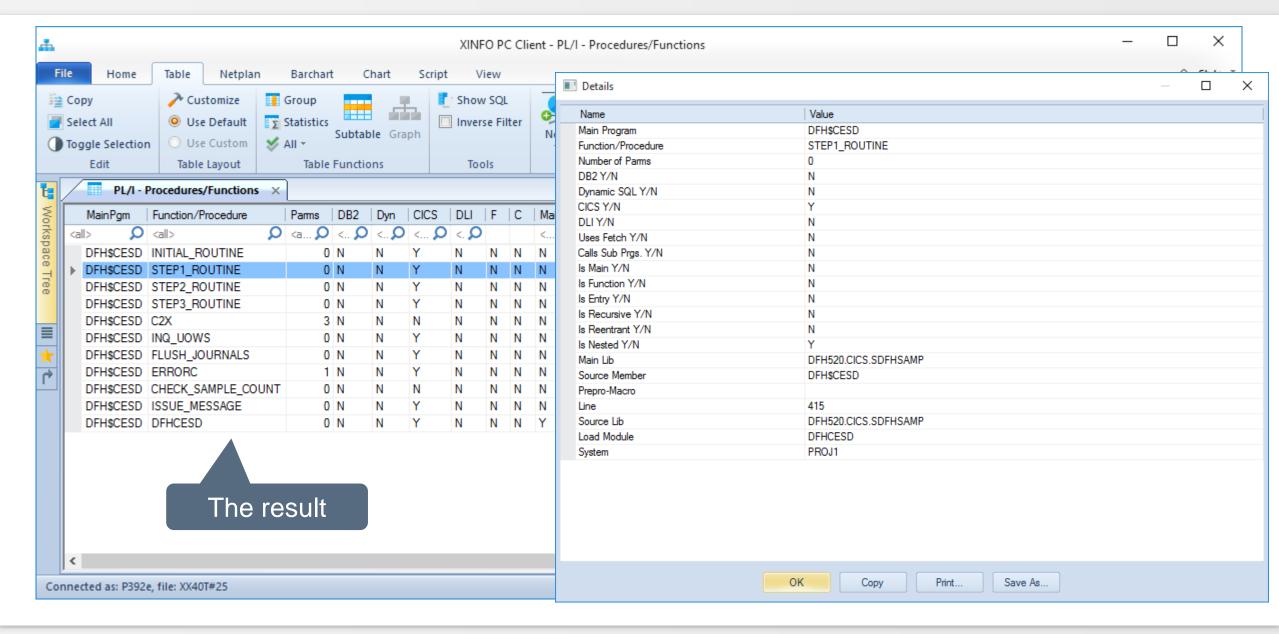

#### PL/1 - File Access Selection

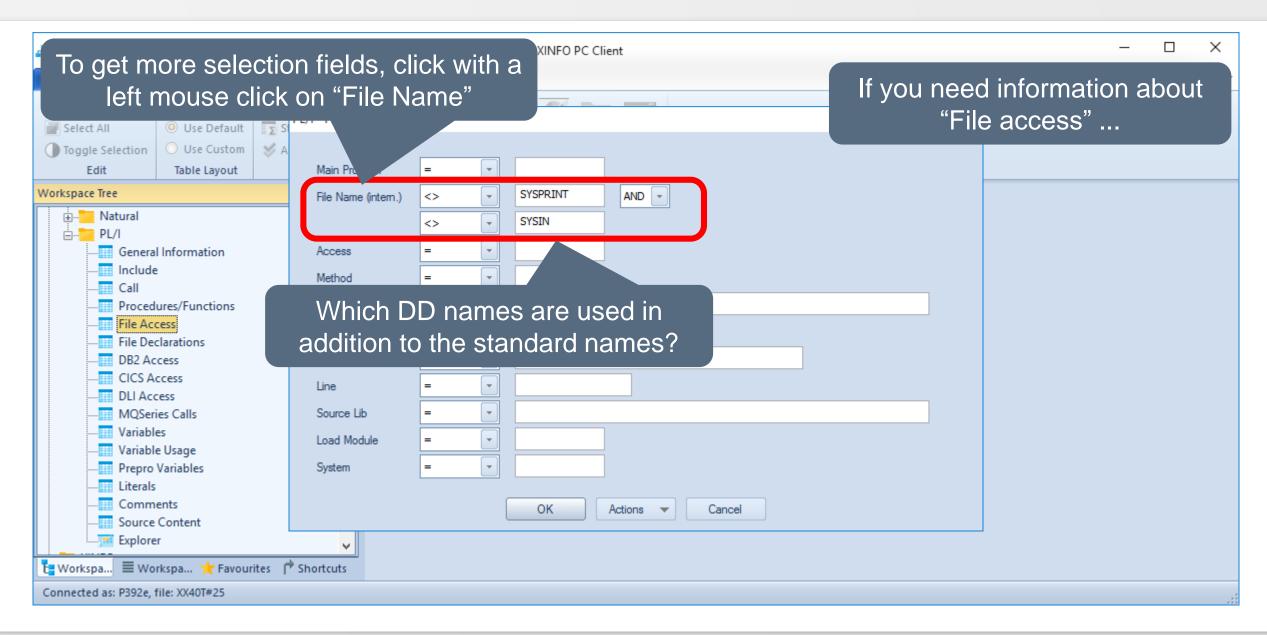

#### PL/1 - File Access Selection

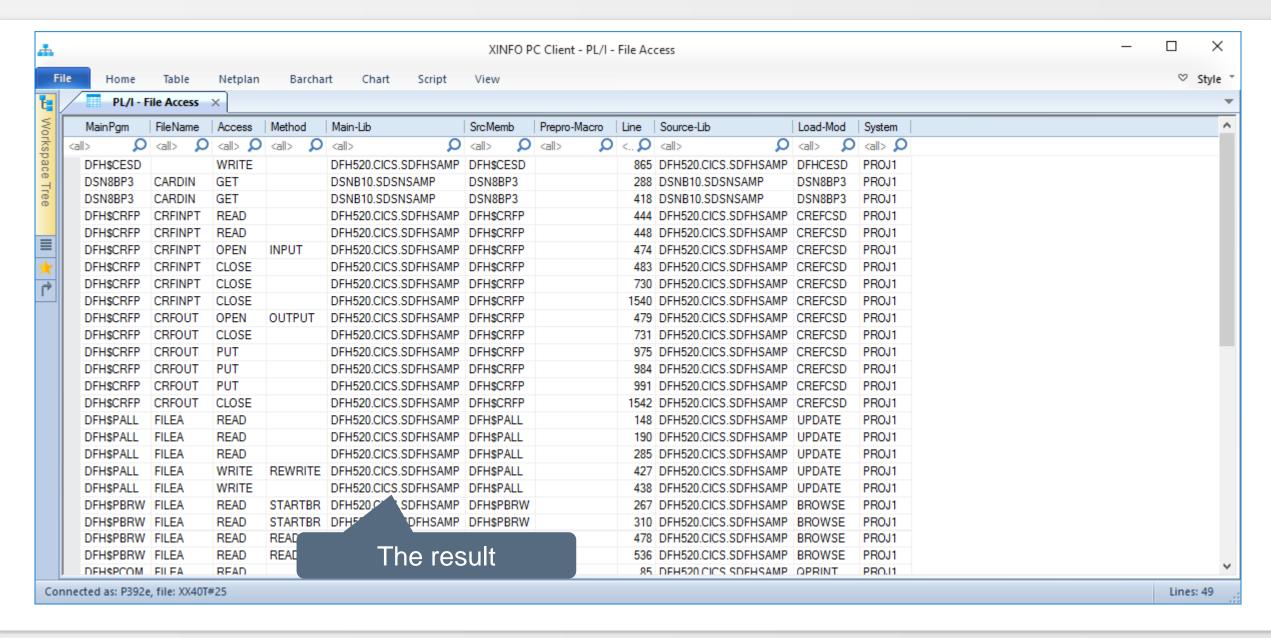

#### PL/1 - File Access Result

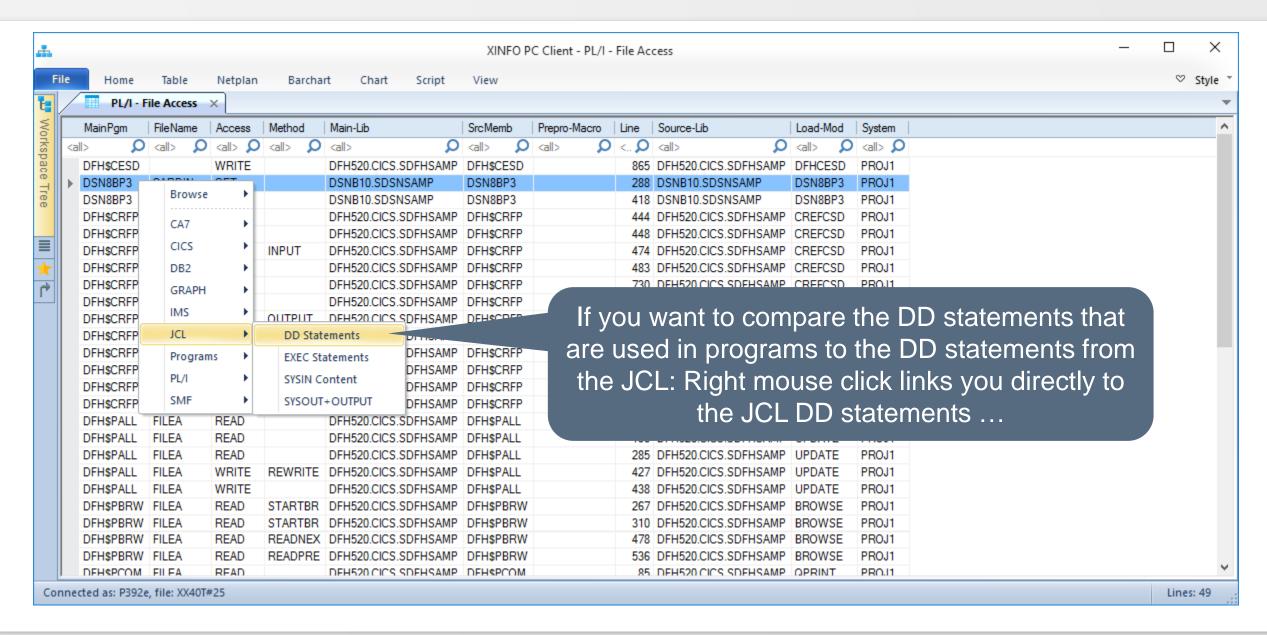

#### **PL/1 – File Declaration Selection**

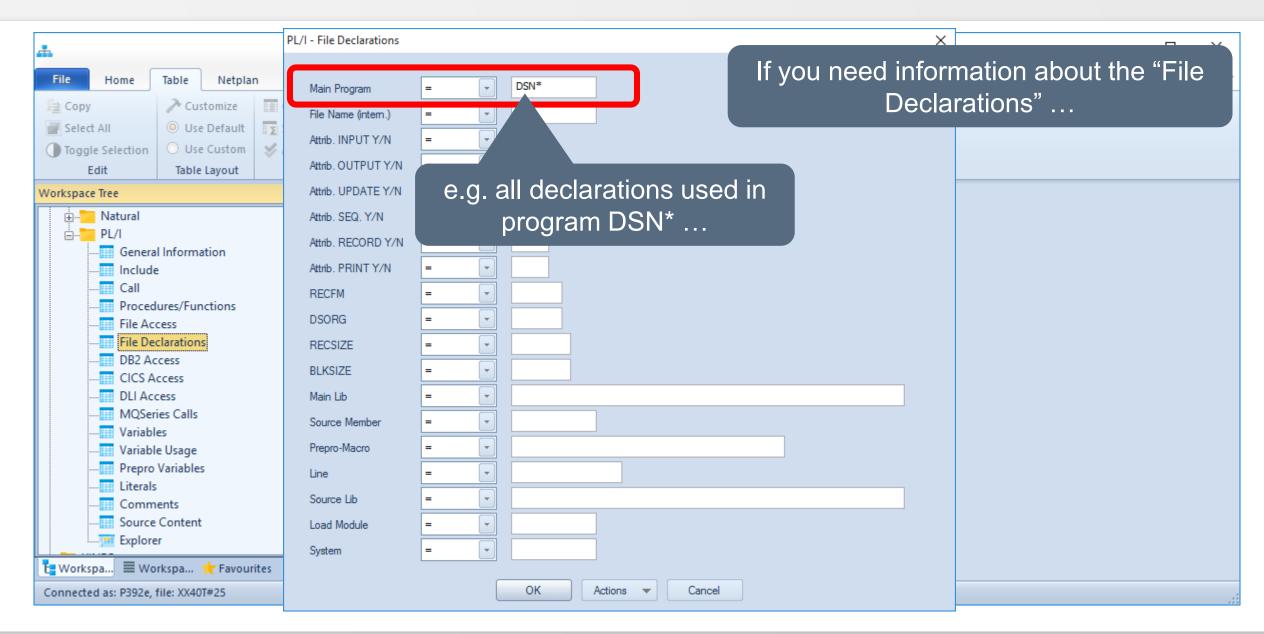

#### PL/1 – File Declaration Result

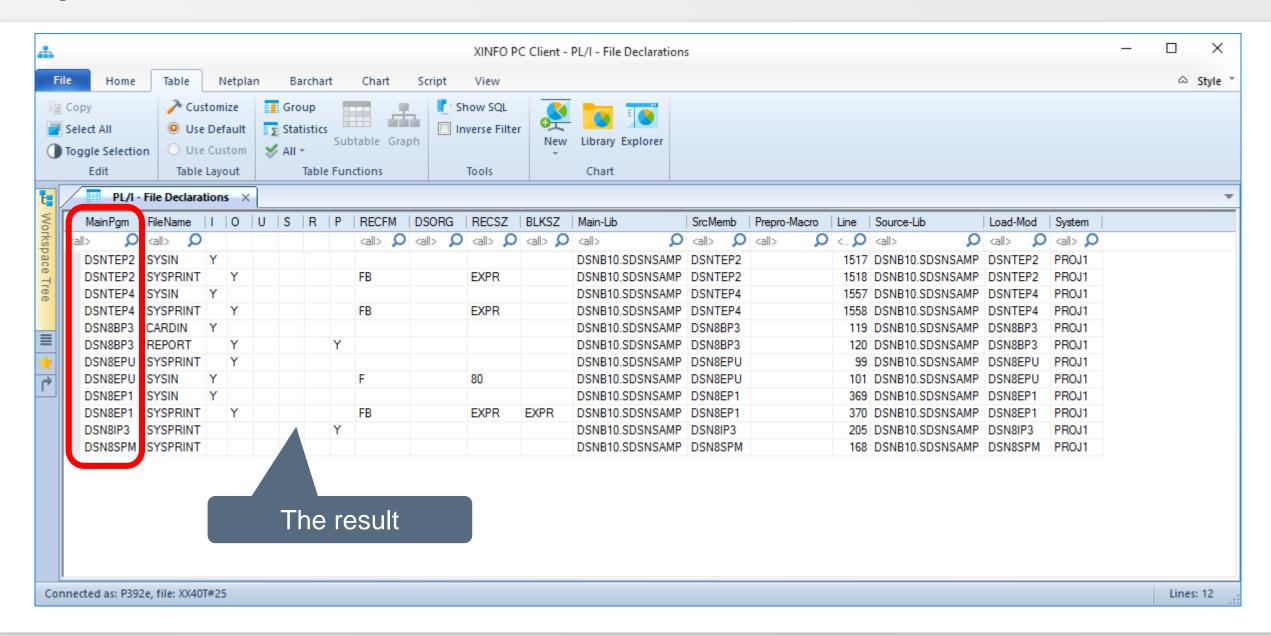

#### PL/1 – DB2 Access Selection

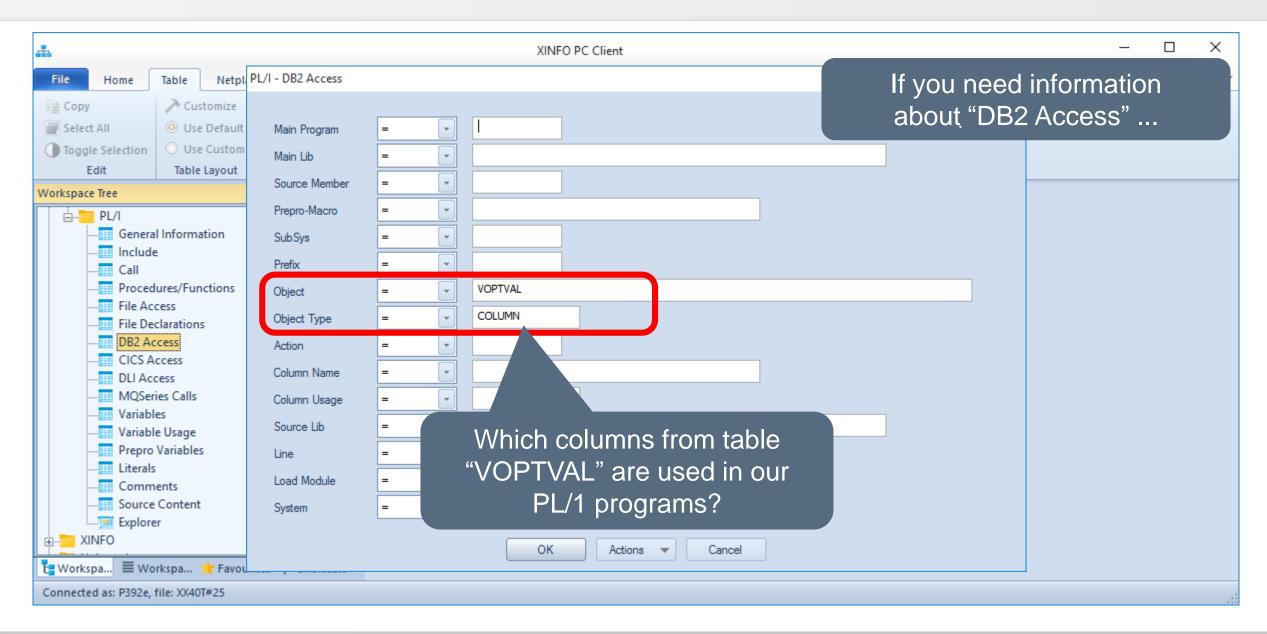

#### PL/1 - DB2 Access Result

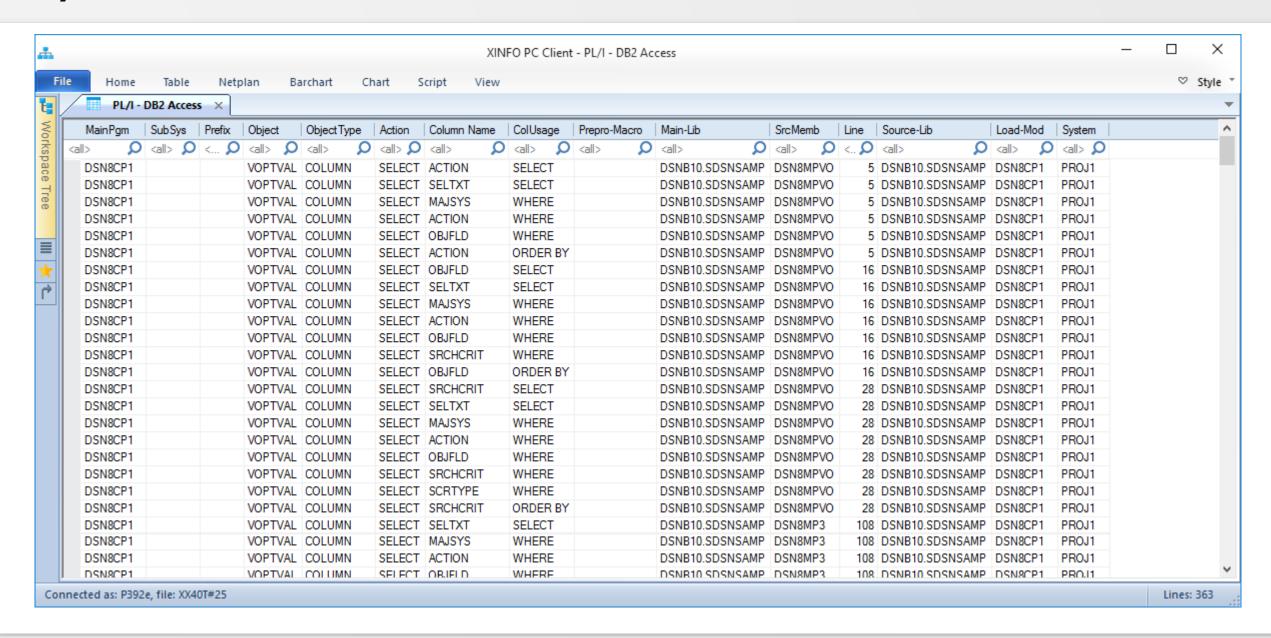

# **PL/1- Variables Selection**

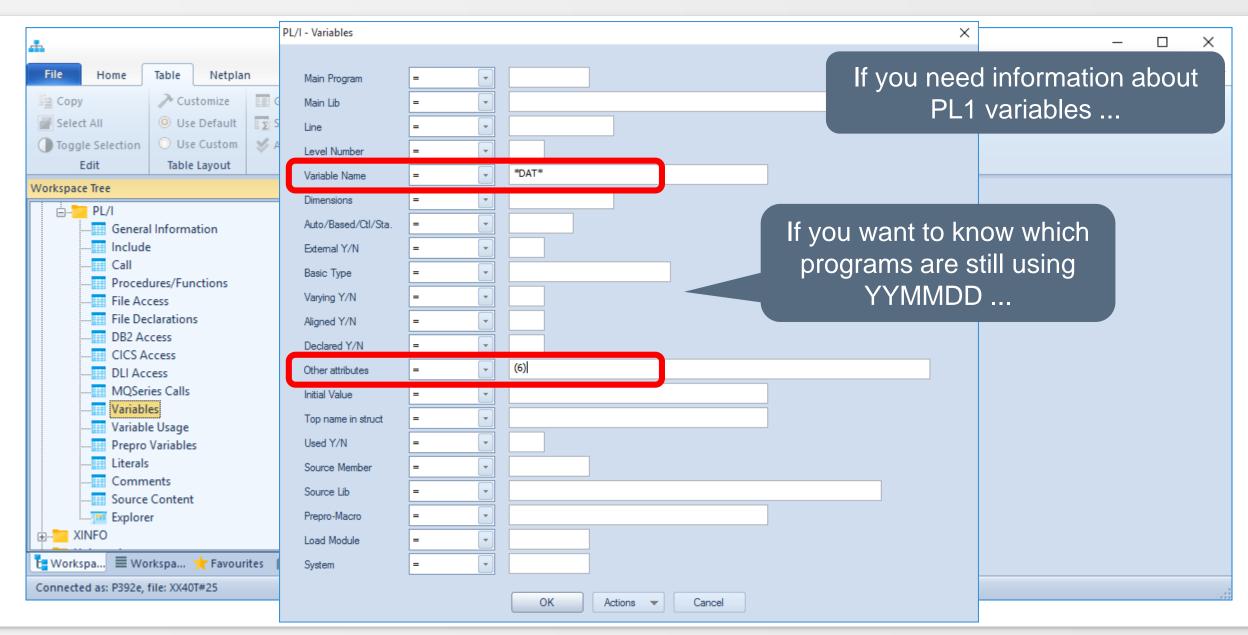

#### PL/1 – Variables Result

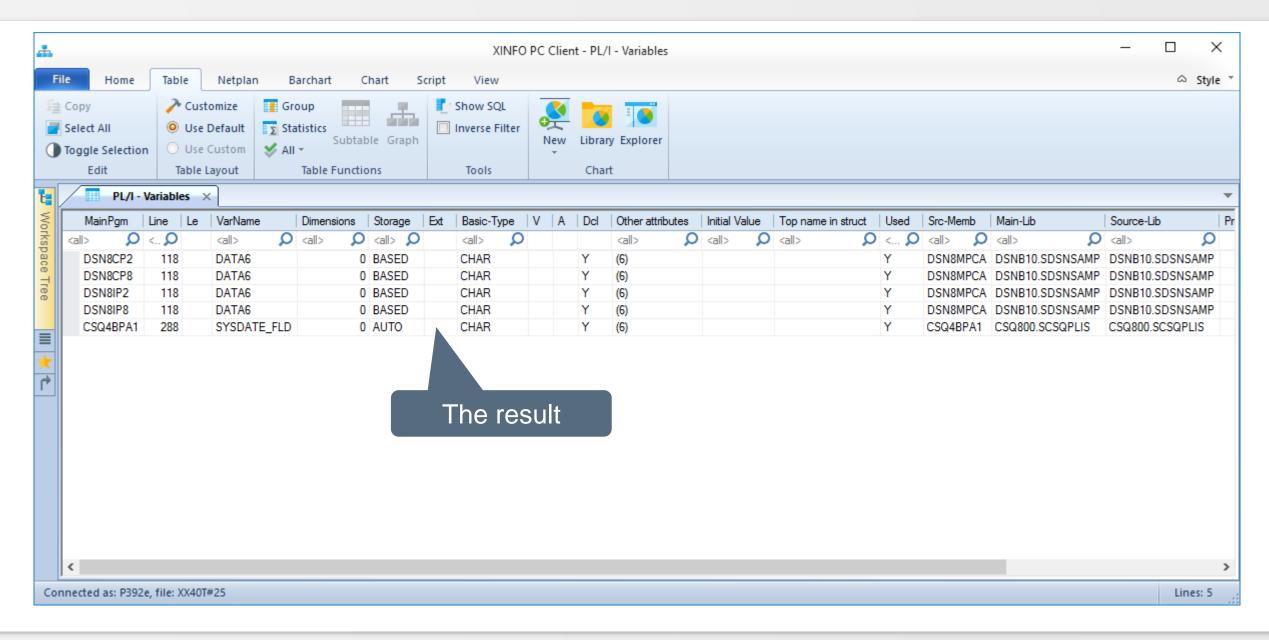

#### PL/1 – CICS Access Selection

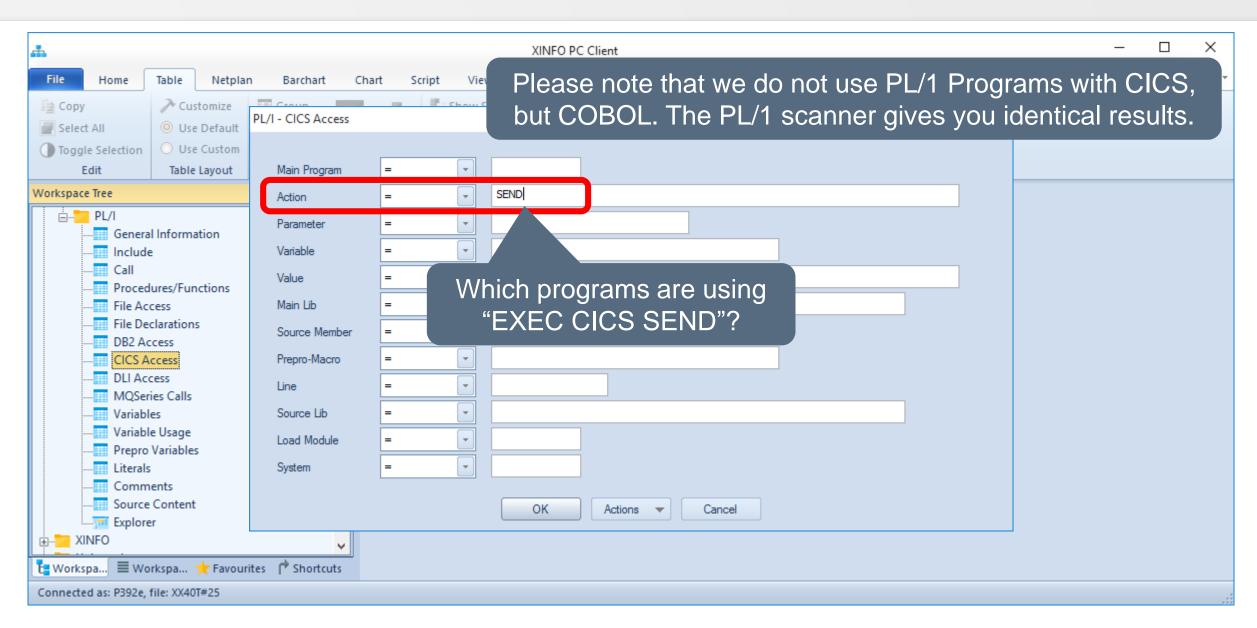

#### PL/1 – CICS Access Result

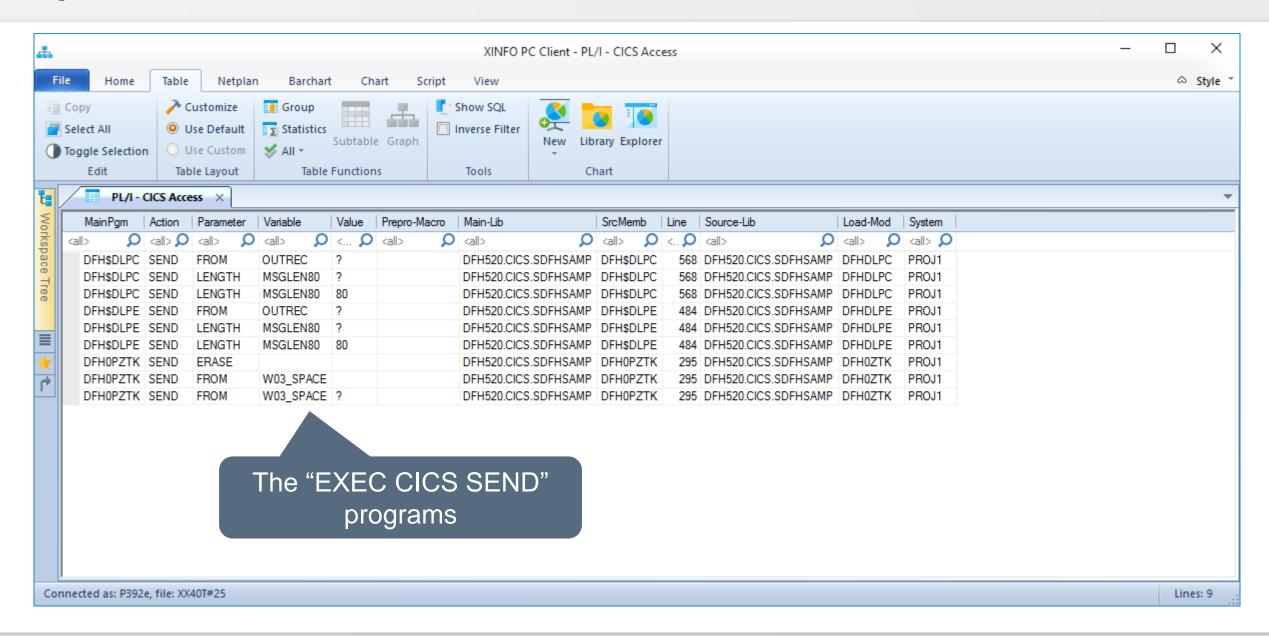

#### PL/1 – CICS Access

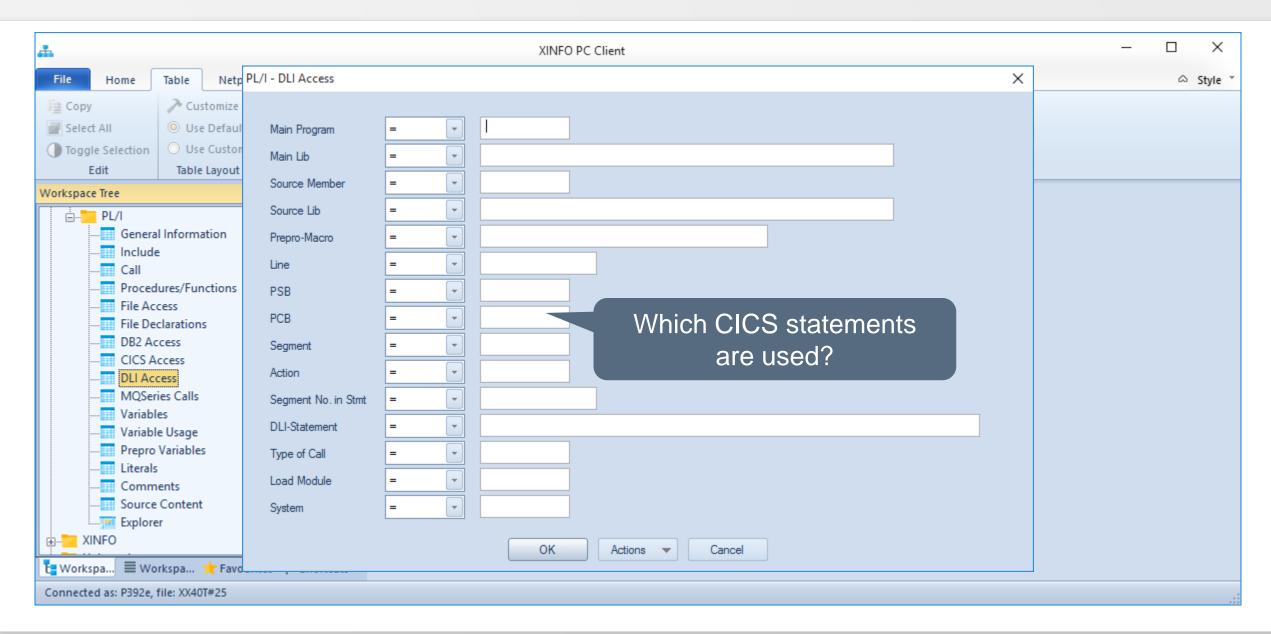

#### PL/1 – CICS Access Grouped

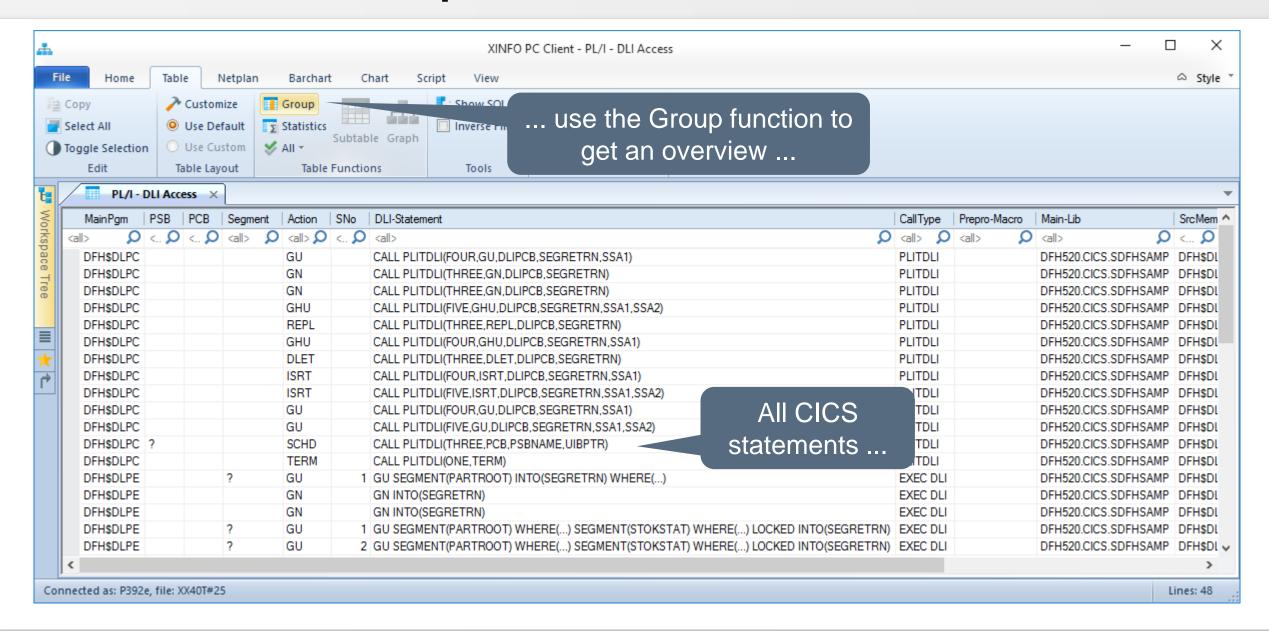

#### PL/1 – CICS Access Grouped

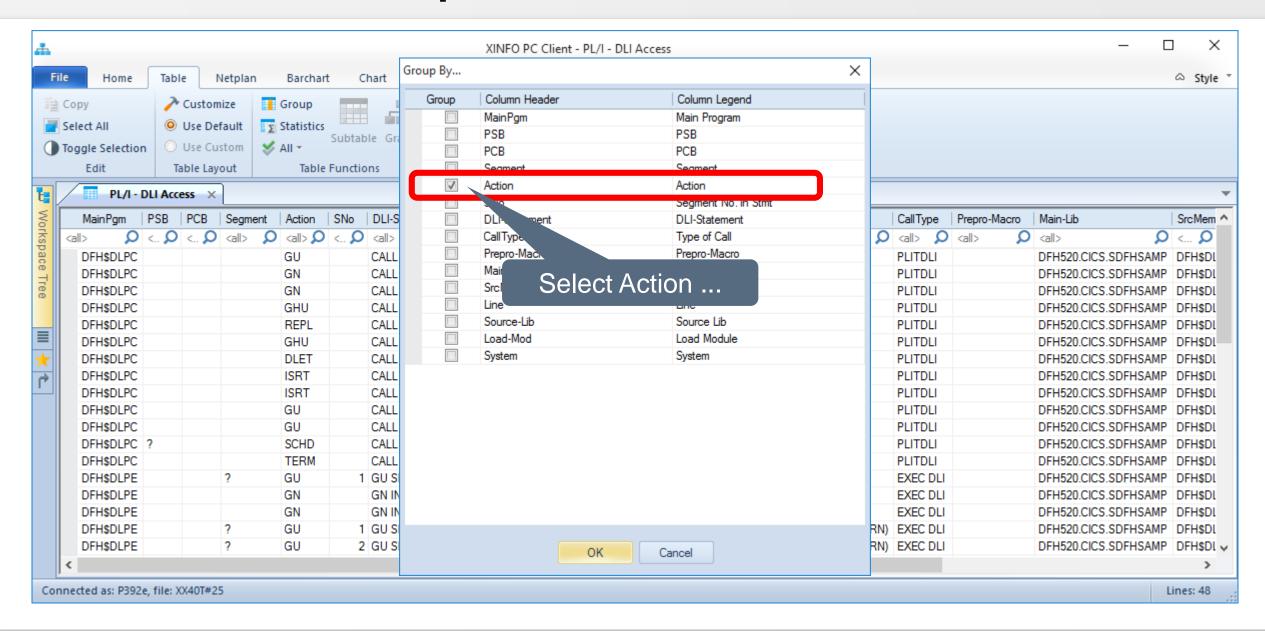

# PL/1 – CICS Access Grouped

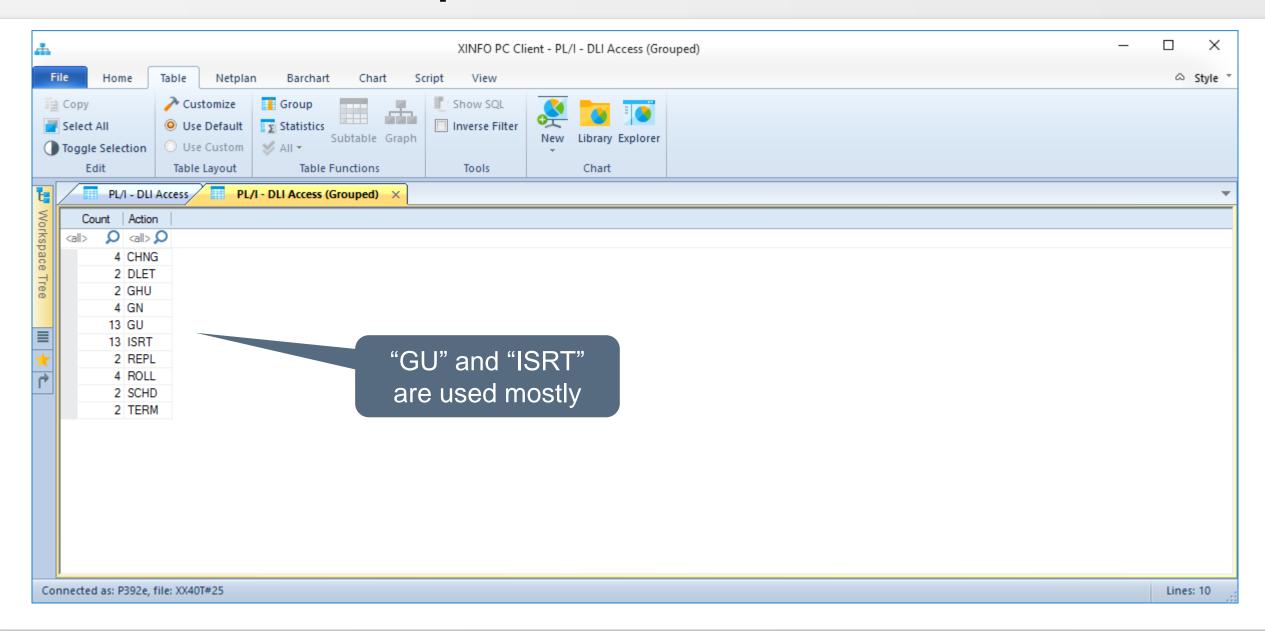

# PL/1 – Graphics

Two different graphics are available for PL/1:

The Explorer

The CALL-Diagram

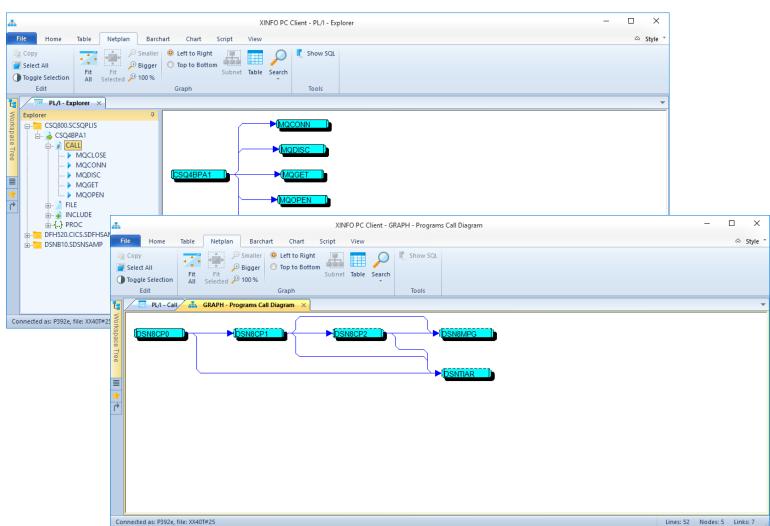

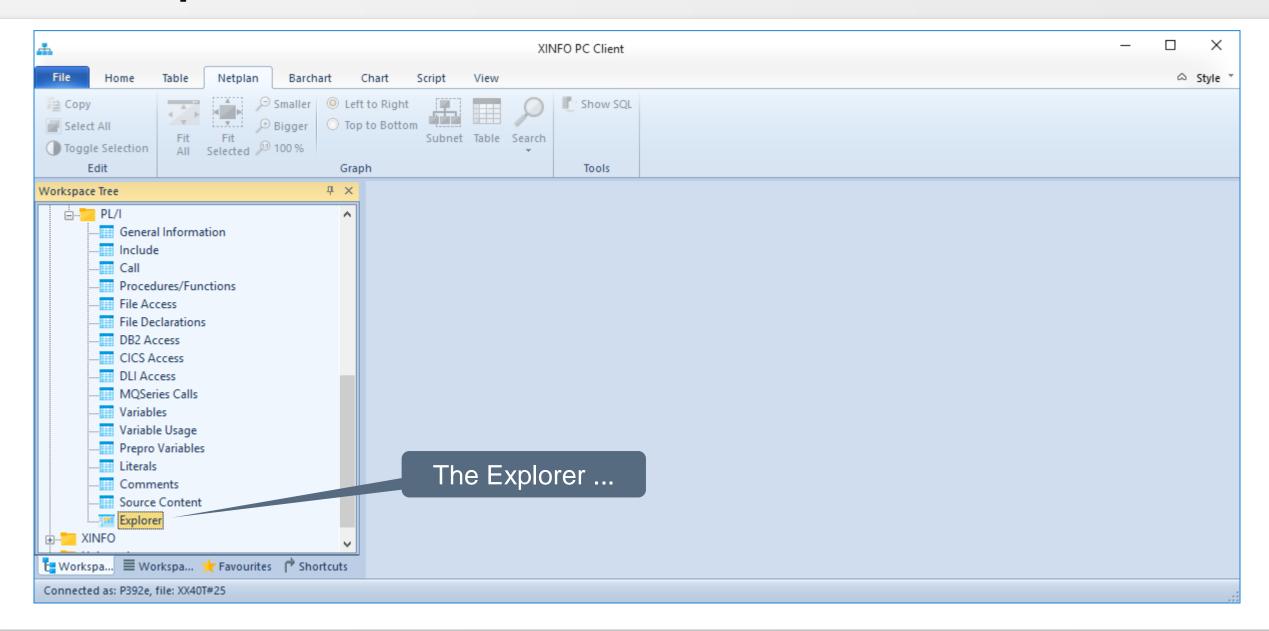

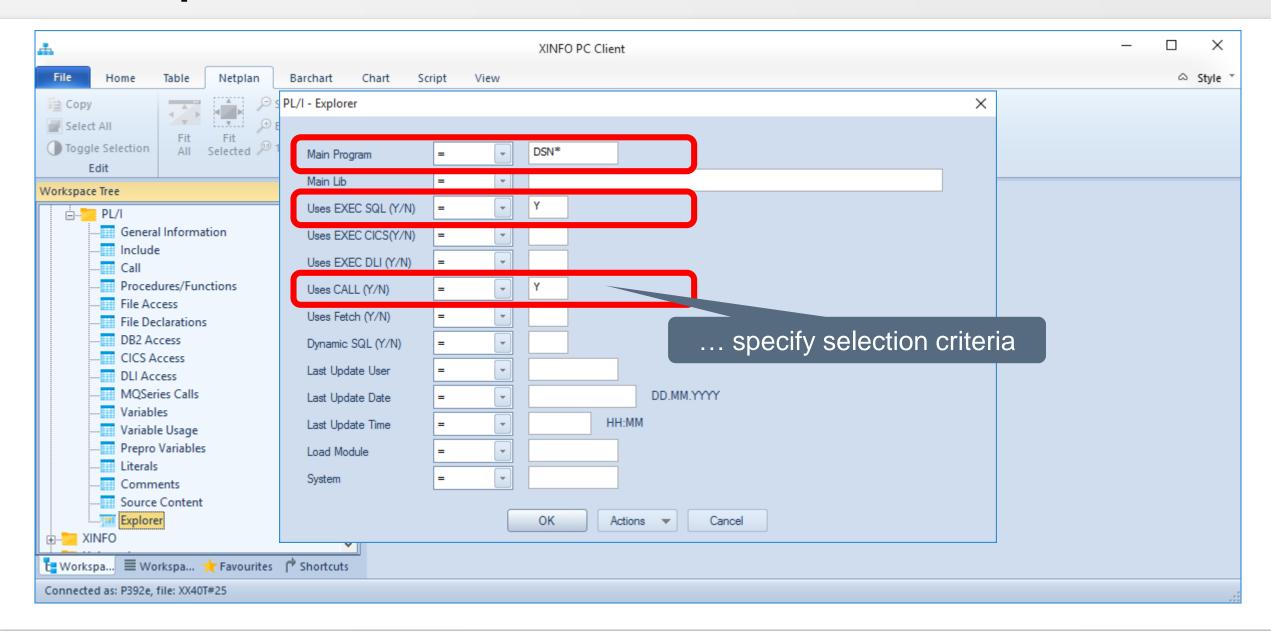

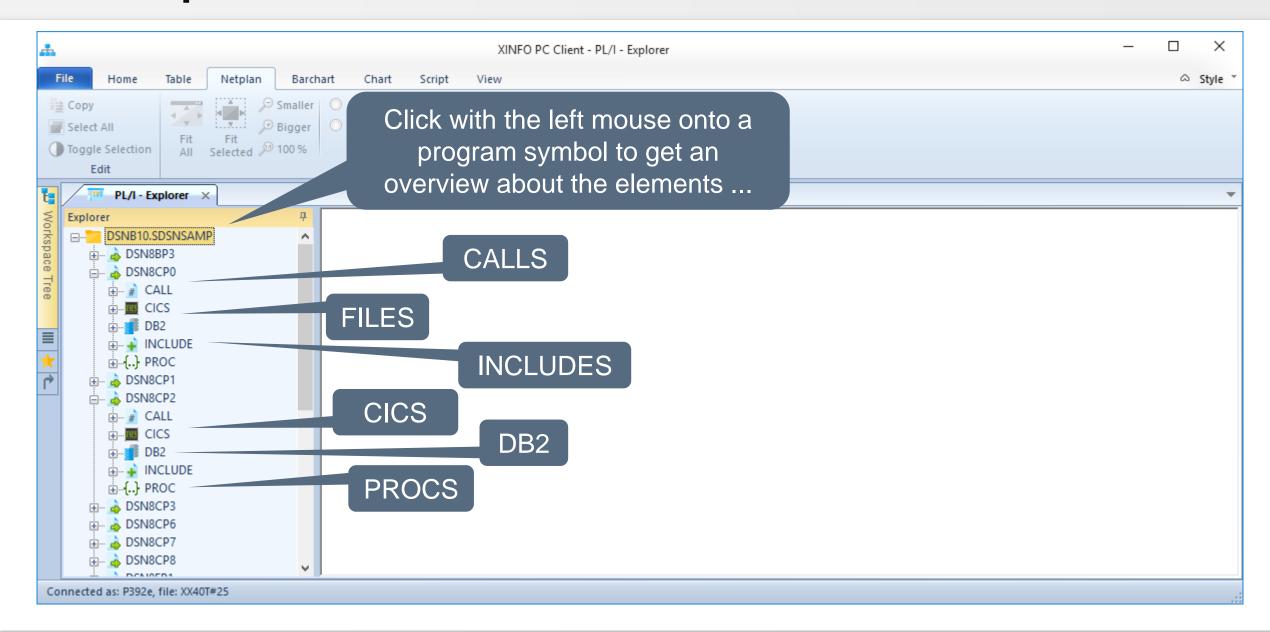

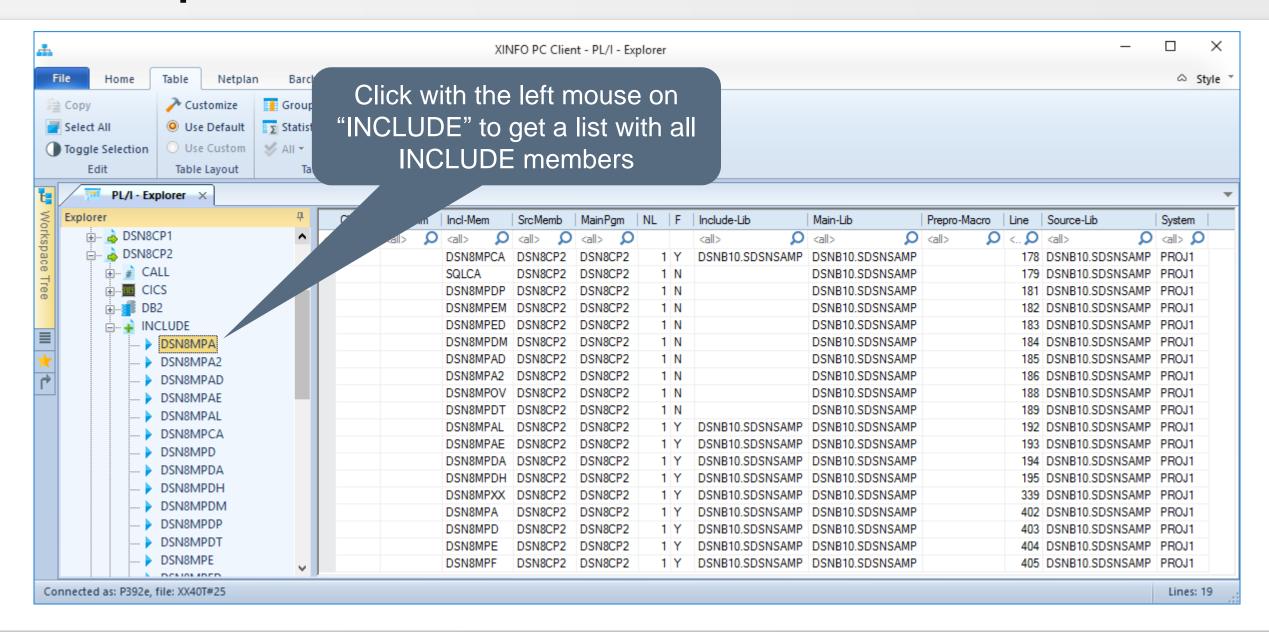

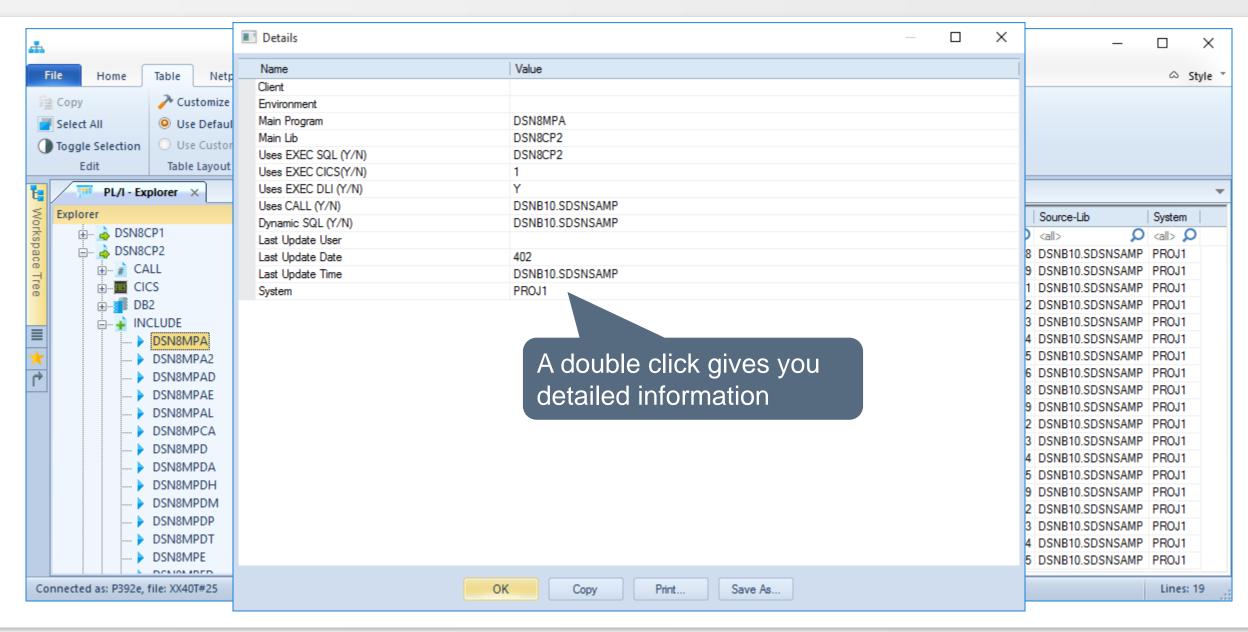

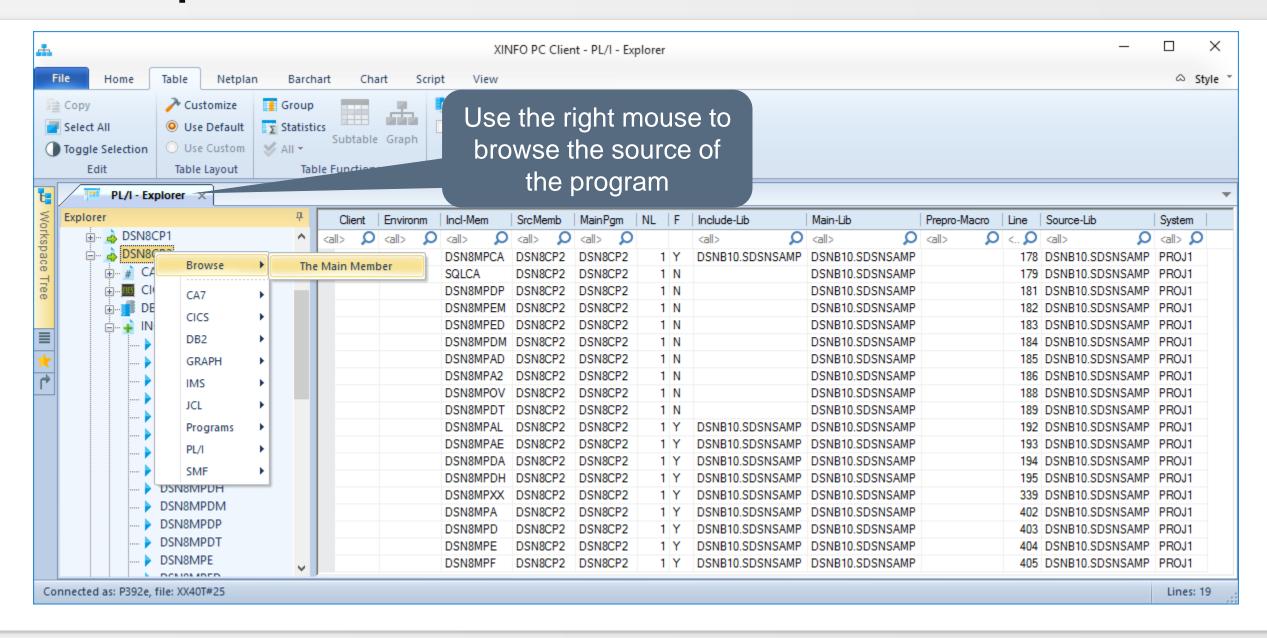

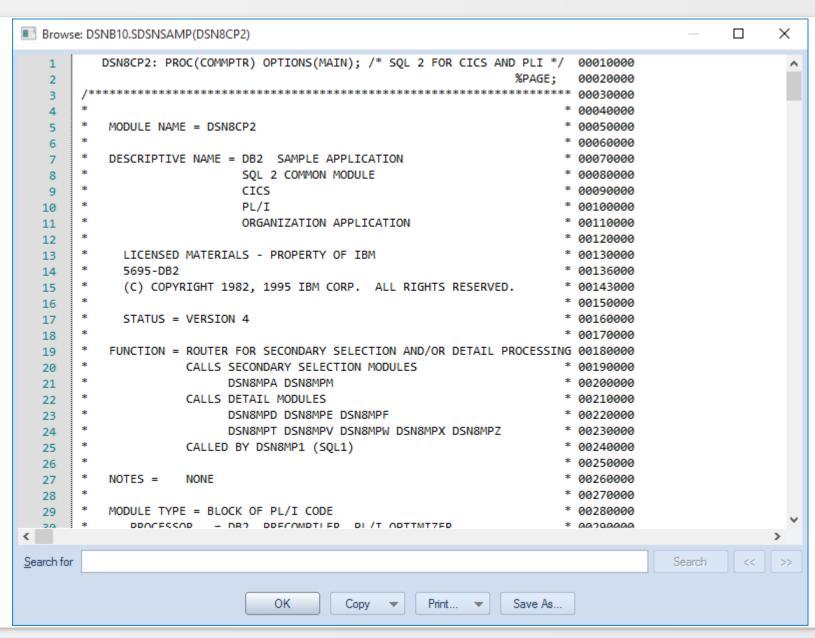

# PL/1 – Call Diagram

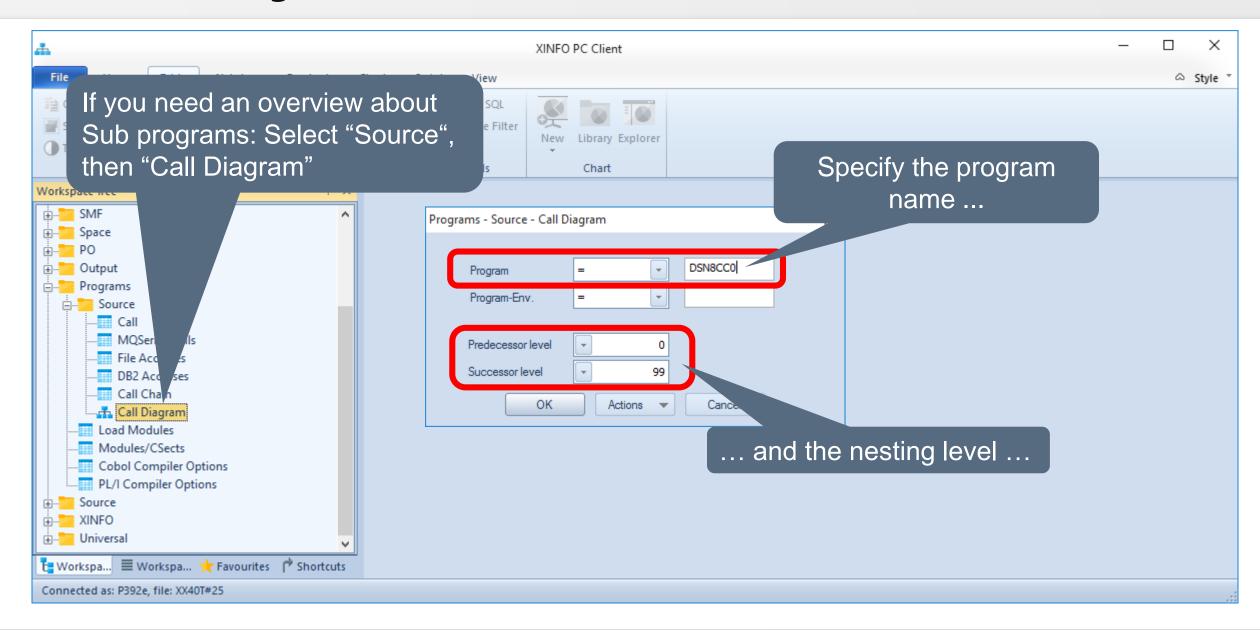

# PL/1 – Call Diagram

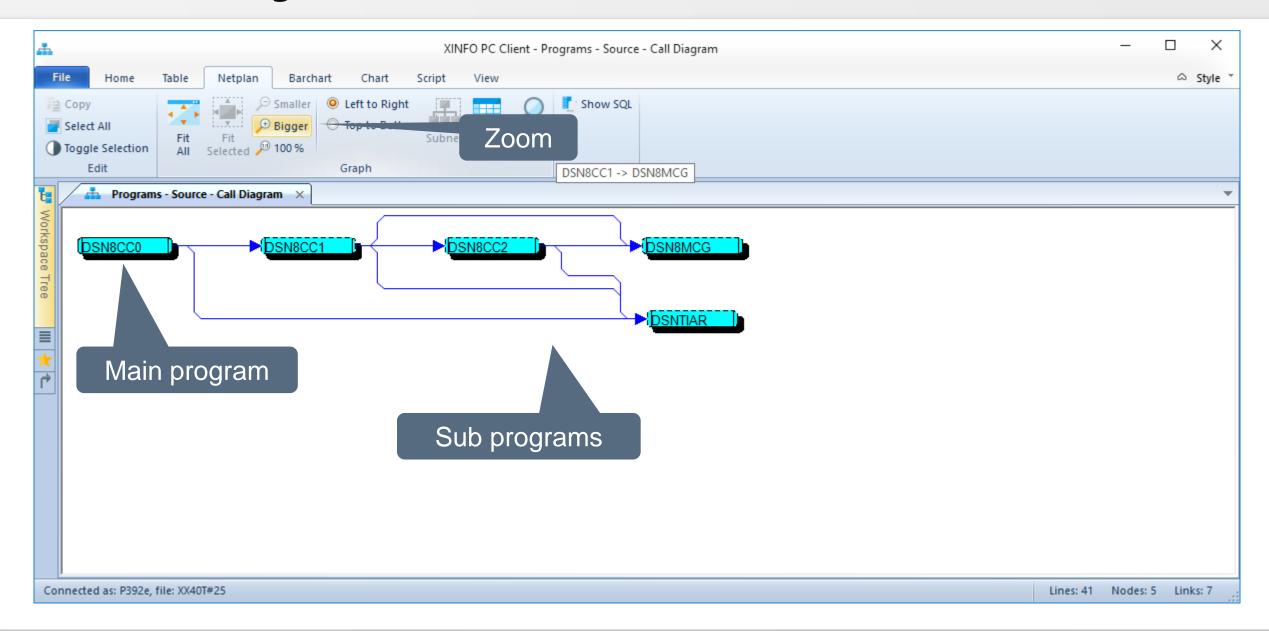

Thanks for your attention! Do you have any questions?

# HORIZONT

Please feel free to visit us in Munich or send an email to info@horizont-it.com